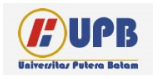

**Computer Based Information System Journal**

ISSN (Print): 2337-8794 | E- ISSN : 2621-5292 web jurnal : http://ejournal.upbatam.ac.id/index.php/cbi

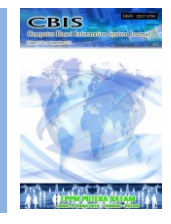

# **TANJUNGPINANG**

## **PEMBUATAN VIDEO TEMPAT-TEMPAT ANGKER DI**

### **Deli<sup>1</sup> , Jensen Kho<sup>2</sup>**

*1, <sup>2</sup>*Universitas Internasional Batam*,* Indonesia*.*

Diterima Redaksi: 27 Februari 2022 Diterbitkan *Online*: 28 Maret 2022

#### KATA KUNCI

Video Tempat Horror, Video Digital, Promosi, Wisatawan gelap, R&D

#### **KORESPONDENSI**

E-mail: [Delistan17@gmail.com](mailto:Delistan17@gmail.com) [Khojensen720@gmail.com](mailto:Khojensen720@gmail.com)

#### INFORMASI ARTIKEL **A B S T R A C T**

*Dengan perkembangan teknologi yang sangat maju sekarang ini banyak hal yang sudah sangat berkembang salah satunya adalah media video. Video adalah sebuah media pengirim pesan yang mengandung gambar yang bergerak dan suara. Istilah video berasal dari bahasa latin yaitu dari kata vidi atau visum yang artinya melihat atau mempunyai daya penglihatan. Media video sekarang banyak dimanfaatkan untuk mempromosikan sebuah produk atau tempattempat yang belum diketahui oleh banyak orang,contohnya seperti mempromosikan tempat-tempat angker disebuah kota yang tidak diketahui oleh banyak orang. Promosi adalah sebuah kegiatan yang dilakukan untuk memperkenalkan sebuah produk atau tempat yang bertujuan untuk meningkatkan omzet penjualan. Peneliti akan merancang Haunted Place Videography dengan menggunakan metode R&D yang mengacu pada model IDI. Tempat angker terkadang memiliki daya tarik tersendiri, terutama untuk orang-orang yang suka atau penasaran dengan dunia lain. Tempat angker adalah tempat yang diyakini mempunyai kisah mistis dan diperkirakan dihuni oleh makhlukmakhluk halus. Video ini dirancang berdasarkan data yang diperoleh oleh peneliti. Data didapatkan oleh peneliti dari hasil observasi dan research market. Luaran atau hasil dari perancangan ini adalah sebuah video tentang tempat-tempat horror di Kota Tanjungpinang. Hasil dari perancangan ini diharapkan dapat membantu mempromosikan tempat-tempat tersebut dan juga para wisatawan gelap yang tertarik dengan tempat tersebut.*

#### **I. Latar Belakang**

Promosi adalah sebuah kegiatan yang dilakukan untuk memperkenalkan sebuah produk atau tempat yang bertujuan untuk meningkatkan *omzet* penjualan. Promosi adalah sebuah kegiatan yang penting dalam pemasaran. Jenis-jenis promosi itu ada beberapa diantaranya yaitu : Iklan, promosi penjualan, penjualan personal, dan publisitas[1]. Cara

<http://ejournal.upbatam.ac.id/index.php/cbis>

mempromosikan suatu produk ada berbagai macam , ada promosi secara fisik yaitu promosi yang dilakukan di lingkungan fisik seperti pameran, festival, bazar, dan semacamnya. Kemudian ada promosi melalui media tradisional yaitu promosi yang melalui media koran, majalah, banner, dan sejenisnya. Dan yang paling popular dan efektif adalah promosi melalui media digital yaitu promosi yang

dilakukan melalui media internet dan media sosial. Promosi yang dilakukan di media sosial ataupun internet biasanya menggunakan fotofoto produk ataupun video dari produk.

Video adalah sebuah media pengirim pesan yang mengandung gambar yang bergerak dan suara. Istilah video berasal dari bahasa latin yaitu dari kata *vidi* atau *visum* yang artinya melihat atau mempunyai daya penglihatan. Video menyediakan satu cara penyaluran informasi yang amat menarik dan langsung *(live)* [2]*.* Media video sekarang banyak dimanfaatkan untuk mempromosikan sebuah produk atau tempat-tempat yang belum diketahui oleh banyak orang, contohnya seperti mempromosikan tempat-tempat angker disebuah kota yang tidak diketahui oleh banyak orang. Dalam mempromosikan sebuah produk untuk menarik perhatian dari penonton, teknik pengambilan dan suntingan dari video tersebut sangat penting.

Tempat angker terkadang memiliki daya tarik tersendiri, terutama untuk orangorang yang suka atau penasaran dengan dunia lain. Tempat angker adalah tempat yang diyakini mempunyai kisah mistis dan diperkirakan dihuni oleh makhluk-makhluk halus. Namun makhlukmakhluk halus tersebut tidak hanya gentayangan di tempat angker namun juga bisa di tempat ramai seperti kantor ataupun kota [3]. Di tempat angker biasanya sering terdapat penampakanpenampakan fenomena supranatural. Di Indonesia terdapat banyak sekali tempat-tempat angker yang berada di berbagai daerah, salah satunya di kota Tanjungpinang. Orang-orang yang menyukai atau penasaran dengan tempattempat angker biasanya disebut dengan *Dark Tourism.*

*Dark Tourism* adalah bagian termuda dari pariwisata, yang diperkenalkan pada tahun 1990-an. Ini multifaset dan beragam fenomena. Studi *Dark Tourism* yang dilakukan di negaranegara Barat secara ringkas menggambarkan *Dark Tourism* sebagai studi tentang sejarah dan warisan, pariwisata dan tragedi[4]. Di luar negeri banyak sekali tempat-tempat terkenal yang sering dikunjungi oleh *Dark Tourism*  seperti contohnya situs kebrutalan medan perang di Prancis Utara, reruntuhan New Orleans, kemudian situs pembunuhan masal dan tragedi seperti *Auschwitz-Birkenau* atau *Killing Fields of Cambodia.* Di Indonesia sendiri juga cukup banyak tempat-tempat yang sering dikunjungi oleh *Dark Tourism* contohnya seperti Lawang Sewu, Hotel P.I Begudul, Benteng Vredeburg, dan Pantai Parangkusum

Berdasarkan latar belakang yang telah diuraikan di atas, maka penulis dalam tugas akhir skripsi membuat video dengan judul "Pembuatan Video Tempat-Tempat Angker Yang Ada di Kota Tanjungpinang". Dengan dirancangnya penelitian ini diharapkan dapat memperkenalkan tempat-tempat angker di kota Tanjungpinang untuk menarik perhatian dari *Dark Tourism*.

#### **II. Kajian Literatur**

Pada penelitian ini yang berjudul **"Pembuatan Video Tempat- Tempat Angker Yang Ada di Kota Tanjungpinang"**  didasarkan pada beberapa penelitian yang telah dilakukan sebelumnya yaitu sebagai berikut:

Pada penelitian yang dilakukan oleh [5] adalah penelitian terapan yang menggunakan metode *Research and Development.* Penelitian ini berupa video promosi yang bertujuan untuk mempromosikan tempat wisata Kawah Wurung Bondowoso. Penelitian ini di awali dengan pengumpulan data berupa hasil wawancara dan observasi, selanjutnya data tersebut akan di analisis dan kemudian akan di lakukan perancangan video. Hasil dari penelitian ini adalah video promosi yang memprentasikan pariwisata Kawah Wurung Bondowoso sebagai media promosi.

Penelitian selanjutnya oleh [6] adalah penelitian terapan yang menggunakan metode *Research and Development* dengan

menggunakan model IDI. Penelitian ini bertujuan untuk menghasilkan video pembelajaran untuk mata kuliah Teknologi Beton dan mengetahui validitas, praktis dan efektif media video pembelajaran pada mata kuliah tersebut. Dari penelitian ini disimpulkan bahwa media video pembelajaran yang dikembangkan dapat digunakan pada proses pembelajaran untuk meningkatkan hasil belajar mahasiswa.

Penelitian oleh [7] adalah penelitian yang menggunakan metode *Action Research,*  dalam penelitian ini metode pengumpulan data yang digunakan yaitu observasi, wawancara dan kuesioner. Tujuan dari penelitian ini adalah membuat video iklan Amstirdam *coffee* dan *roaster* menggunakan aplikasi *Adobe Premiere* sebagai media promosi untuk meningkatkan penjualan dan mengetahui efektivitas video iklan menggunakan skala pengukuran *Epic Rate.* Dari penelitian ini disimpulkan bahwa video iklan Amstirdam *coffee* dan *roastery* efektif pada skala pengukuran *Epic Rate*.

Penelitian selanjutnya oleh [8] adalah penelitian yang menggunakan metode *Action Research,* dalam penelitian ini metode pengumpulan data yang digunakan yaitu observasi, dan kuesioner. Tujuan penelitian ini adalah membuat video untuk mengembangkan media promosi Kabupaten Banyuwangi dengan menggunakan aplikasi *Adobe Premiere.*  Penelitian ini menggunakan *Epic Rate* sebagai analisa data dan menggunakan *Epic Rate* dan *Grammar of Edit* untuk mengetahui efektivitas video iklan. Penelitian ini melalui 2 siklus, pada siklus pertama hasil dari *Grammar of Edit*  menunjukkan video iklan kurang baik pada indikator *continuity, compotiton, sound,* dan pada siklus 2 video iklan dikategorikan baik karena mencapai hasil 75% setuju dari hasil perhitungan kuesioner *Grammar of Edit*.

Penelitian selanjutnya oleh [9] adalah penelitian yang menggunakan metode *Action Research,* dalam penelitian ini metode pengumpulan data yang digunakan yaitu observasi, serta kuesioner kepada para ahli, *owner,* dan 15 calon konsumen. Penelitian ini berupa video *product profile* yang dibuat menggunakan aplikasi *Adobe Premiere* untuk mempromosikan *Perky Headwear* di media sosial Instagram. Penelitian ini menggunakan *Epic Rate* untuk menganalisis data. Penelitian ini terdapat dua siklus, siklus pertama hasilnya menunjukkan video *product profile* kurang baik sehingga perlu dilanjutkan ke siklus selanjutnya, dan di siklus kedua hasilnya menunjukkan video *product profile* layak dipublikasikan dengan mendapat nilai 4,25 sehingga termasuk kedalam kategori sangat efektif.

Dari penelitian-penelitian tersebut, penulis akan merancang video tempat-tempat angker yang ada di Kota Tanjungpinang dengan menggunakan metode *Research and Development* dengan model IDI seperti yang dilakukan oleh [5] dan [6]. Penulis juga akan menggunakan aplikasi Adobe Premiere sebagai aplikasi pembuatan video seperti yang dilakukan oleh [7], [8] dan [9]. Dengan demikian, penelitian-penelitian tersebutlah yang akan menjadi dasar utama dalam perancangan video tempat-tempat angker yang ada di Kota Tanjungpinang selanjutnya oleh [8] adalah penelitian yang menggunakan metode *Action Research,* dalam penelitian ini metode pengumpulan data.

#### **III. Metodologi**

Pada penelitian ini alur yang diterapkan adalah *Research and Development* yang mengarah pada model penelitian IDI (*Define, Develop* dan *Evaluate*), dan alur penelitian tersebut berguna untuk menjelaskan setiap tahap yang akan dilakukan oleh penulis. Tahap-tahap penerapan rancangan produk ditunjukan alur dibawah ini:

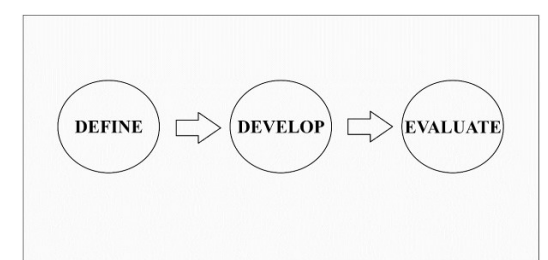

Gambar 1. Tahapan Alur Perancangan

Pada tahap *Define* atau penetapan ini, peneliti melakukan studi untuk menelaah dan mengumpulkan informasi untuk keperluan penelitian ini. Berikut adalah langkah-langkah kegiatan peneliti dalam merancang penelitian ini:

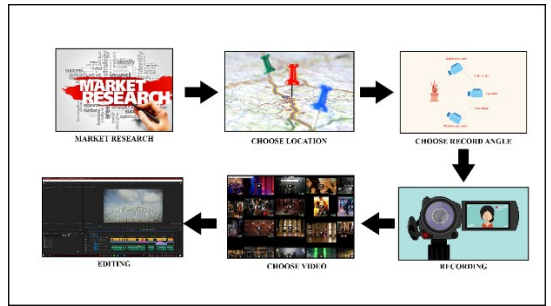

Gambar 2. Storyboard Rancangan *Haunted Place Videography*

Kegiatan *research market* dilakukan untuk mengetahui beberapa tempat-tempat horror yang ada di Tanjungpinang. Kegiatan ini dilakukan dengan cara menelusuri beberapa sosial media seperti *Youtube* untuk menambah wawasan peneliti mengenai tempat-tempat horror yang ada di Tanjungpinang. Konsep yang akan digunakan pada video ini adalah video jenis *mystical* dengan dipandukan dengan *Storyteller.* Dimana pemilihan konsep ini sesuai dengan suasana tempat-tempat horror tersebut. Dan pemilihan konsep ini juga ingin menampilkan keseraman dari tempat-tempat tersebut. Media videografi ini dirancang dengan berisi 3 bagian yaitu Scene pembuka, scene utama yang berisi 5 lokasi yang berbeda, yaitu ada Jembatan sungai carang, Kota Rebah, Hanaria, Puskesmas Batu Hitam, dan Pelabuhan Dompak dan kemudian ada scene penutup. Di setiap lokasi tempat angker akan dilakukan perekaman video dengan pengambilan dari *angle-angle* yang berbeda.

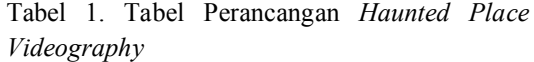

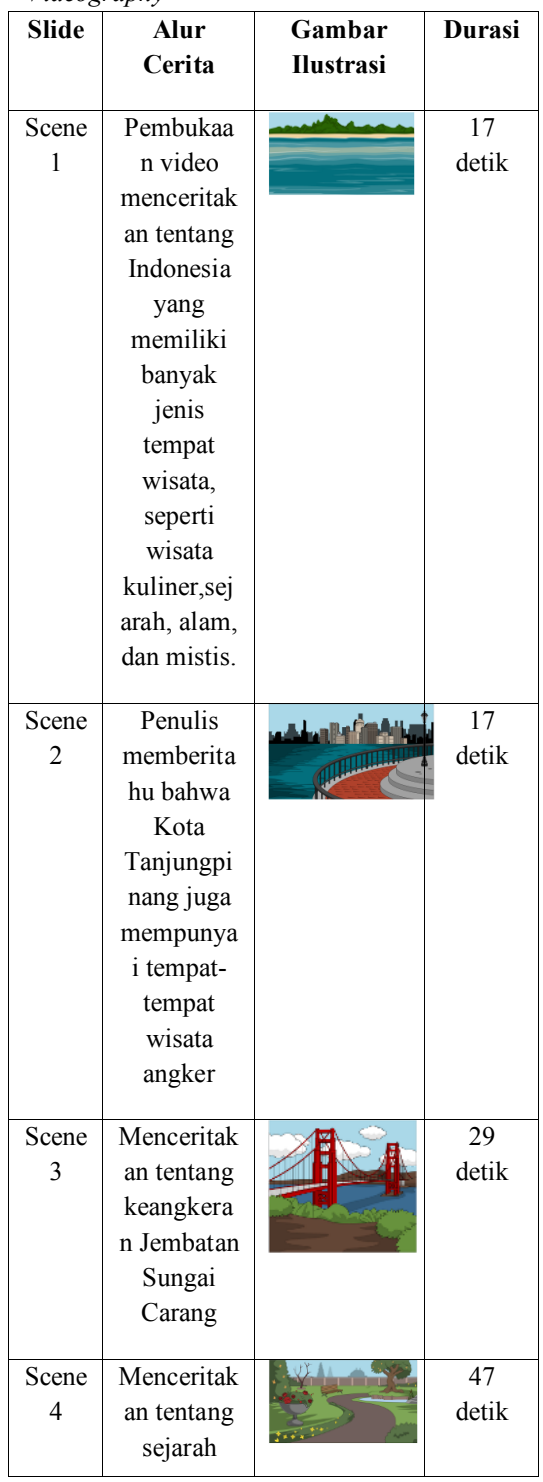

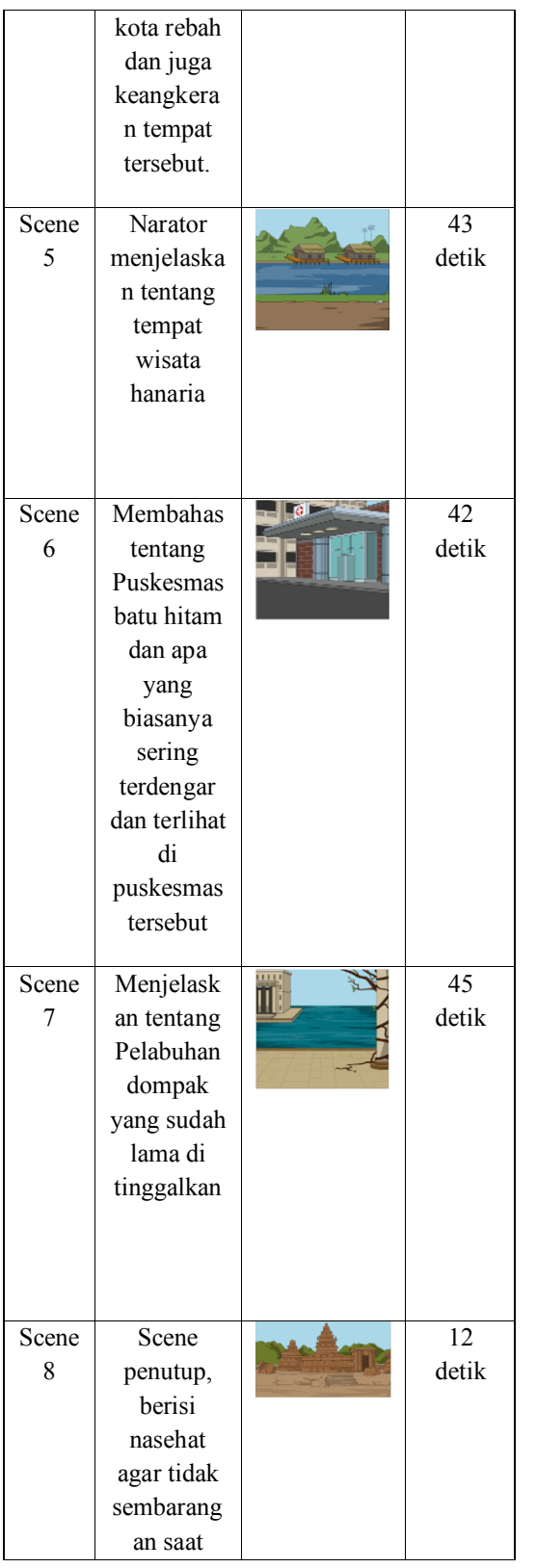

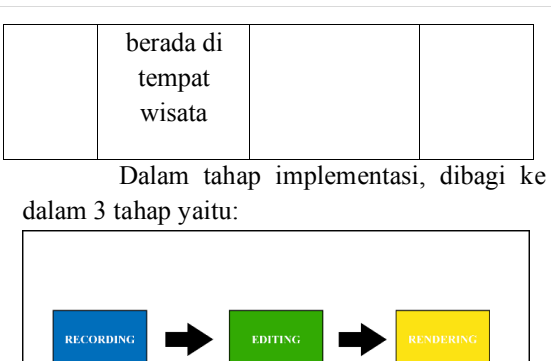

Gambar 3. Tahapan Implementasi

Setelah melakukan observasi dan *research market* mengenai tempat angker yang akan di rekam, penulis menuju ke lokasi tersebut. Setelah sampai di lokasi penulis meminta izin kepada penjaga setempat untuk melakukan perekaman video di tempat tersebut, kemudian setelah mendapat izin penulis memilih *angle* perekaman dan mulai melakukan perekaman. Perekaman dilakukan dari berbagai macam *angle* sehingga dapat dipilih yang terbaik dan dilanjutkan kedalam tahap *editing.*

Setelah melakukan perekaman, penulis memilih video yang terbaik yang selanjutnya akan melalui tahap *editing* dengan menggunakan *software Adobe Premiere Pro 2021*. Penulis menambahkan *backsound* dan juga efek yang dibutuhkan untuk menambah kesan horror dari video tersebut. Bukan hanya itu penulis juga menambahkan *subtitle* sehingga penonton dapat lebih jelas mengerti apa yang disampaikan dalam video.

Setelah melalui proses penyuntingan, selanjutnya akan dilakukan proses *rendering.*  Video tersebut akan di *render* dengan menggunakan format .MP4 dan memiliki resolusi 1080p. Setelah di *render* video tersebut akan ditunjukan kepada dosen pembimbing untuk di evaluasi.

#### **IV. Pembahasan**

Hasil implementasi dari penelitian yang berjudul **"Pembuatan Video Tempat- Tempat Angker Yang Ada di Kota Tanjungpinang"**

<http://ejournal.upbatam.ac.id/index.php/cbis>

menggunakan *software* Adobe Premiere Pro 2021. Total durasi dari video ini adalah 4 menit 21 detik .Kemudian hasil dari video ini akan di unggah ke *platform Youtube.* Berikut hasil akhir dari video ini adalah sebagai berikut:

1. Scene Pembuka

Pada *scene* pembuka ini dimulai pada detik 00:00 sampai 00:34. Pada scene ini menceritakan tentang Indonesia yang memiliki berbagai macam tempat wisata dari wisata kuliner, wisata sejarah, wisata alam dan wisata mistis. Pada *scene*  pembuka ini penulis menambahkan *subtitle* yang berwarna putih dengan *font Tahoma* dengan ukuran 48pt. Penulis juga menggunakan filter *Horror Color* yang dapat membuat video tersebut terkesan horror. Pada *scene* pembuka ini juga penulis menggunakan menambahkan *backsound sad background music.*

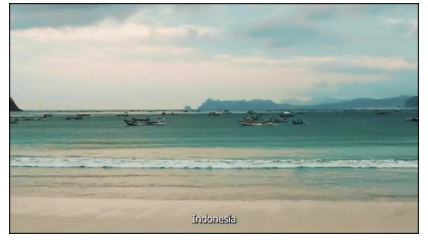

#### Gambar 4. Scene Pembuka

Pada pembukaan video, penulis menampilkan video footage yang sesuai dengan yang penulis inginkan, kemudian penulis menarasikan banyak nya jenis wisata-wisata di Indonesia, ada Wisata kuliner, wisata sejarah, wisata alam dan juga wisata mistis.

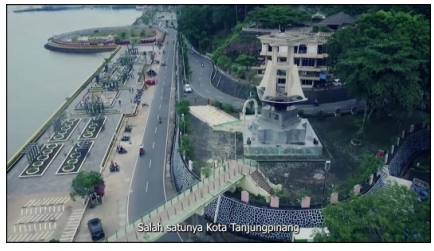

Gambar 5. Scene Kota Tanjungpinang Kemudian ada scene Kota Tanjungpinang. Dalam scene ini menampilkan salah satu landmark dari

Kota Tanjungpinang yang direkam

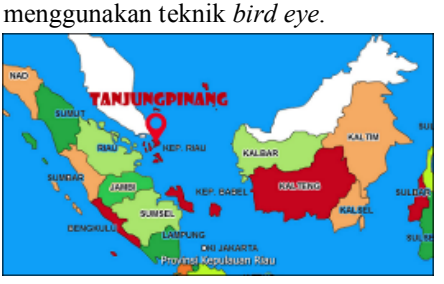

Gambar 6. Scene Peta Indonesia

Selanjutnya ada scene peta Indonesia yang menampilkan letak dari Kota Tanjungpinang di Indonesia. Pada scene ini penulis menambahkan teks " Tanjungpinang" dengan *font Showcard Gothic* ukuran 77pt dan berwarna merah. Pada scene ini penulis melakukan zoom in ke arah kota Tanjungpinang di peta. Penulis juga menarasikan kota Tanjungpinang merupakan ibukota dari Provinsi Kepulauan Riau.

2. Scene Utama

Pada *scene* utama ini dimulai dari 00:34 sampai 04:01 berdurasi 3 menit 27 detik. Di *scene* ini penulis menggunakan filter *Horror Color* untuk menambah kesan horror di video tersebut. Pada *scene* utama ini penulis juga menambahkan *video effect* yang bernama *old film look paper texture*  yang memberikan efek seperti pecah-pecah pada video. Penulis juga menambahkan *subtitle* yang berwarna putih dengan *font Tahoma* dengan ukuran 48pt. Pada *scene*  utama ini penulis menambahkan *backsound tragedy background music. Scene* utama ini dibagi menjadi lima bagian yang berbeda yaitu:

a. Sungai Carang

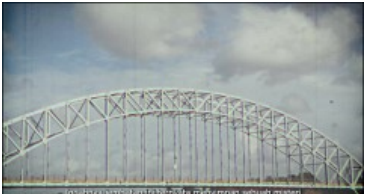

Gambar 7. Scene Jembatan Sungai Carang

Pada scene ini berisikan video penampakan dari jembatan sungai carang itu sendiri. Dikarenakan video yang agak goyang-goyang penulis menggunakan effect Warp stabilizer pada adobe premiere agar video terlihat lebih stabil dan menjadi lebih enak dilihat. Penulis juga menambahkan title di sekitar kiri bawah video yang berisi tulisan "Jembatan Sungai Carang". Di *scene*  ini penulis merekam video dengan menggunakan teknik *Tilt Down*. Transisi antar klip video penulis menggunakan *dip to black.*

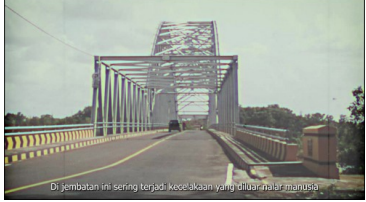

Gambar 8. Scene Jembatan Sungai Carang

Pada *scene* ini memuat penampakan jembatan dari arah depan. Penulis hanya merekam fokus ke jembatan tersebut. *Scene* ini berdurasi 6 detik. Penulis juga menarasikan apa yang sering terjadi di jembatan tersebut dan hal mistis apa yang sering dilihat oleh masyarakat sekitar.

b. Kota Rebah

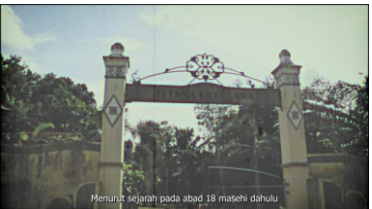

Gambar 9. Scene Kota Rebah

Pada *scene* ini ditunjukkan bagaimana keadaan dari kota rebah ini sendiri dan juga apa saja yang ada di kota rebah ini. Pada *scene* ini juga penulis menarasikan sejarah dari kota rebah itu sendiri dan juga

menambahkan *title* yang bertulisan "Kota Rebah". Di *scene* ini penulis merekam dengan menggunakan teknik *tilt down.*

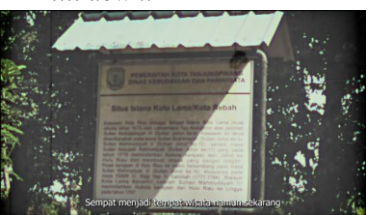

Gambar 10. Scene Kota Rebah Pada *scene* ditunjukkan sebuah papan yang berisikan sejarah dari Kota Rebah ini, seperti sejak tahun berapa tempat ini sudah dan sebelumnya adalah sebagai pusat pemerintahan dari kerajaan riau johor.

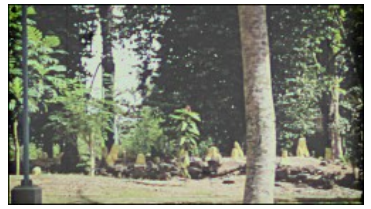

Gambar 11. Scene Kota Rebah

Di *scene* ini menampilkan kuburan-kuburan raja yang berada di Kota Rebah. Penulis juga menarasikan hal-hal mistis apa saja yang sering terjadi di kota rebah ini. Pada *scene* ini penulis menggunakan teknik perekaman *panning left.*  Transisi antar klip video juga penulis menggunakan *dip to black.*

c. Hanaria

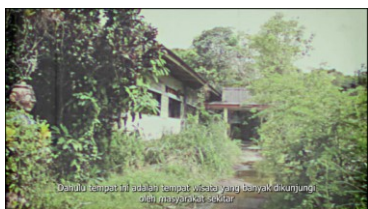

Gambar 12. Scene Hanaria

Kemudian ada *scene* hanaria. Dalam *scene* ini berisi bagaimana keadaan dari hanaria sekarang ini. Penulis menambahkan *sound* narasi yang sebelumnya telah direkam yang

menarasikan tentang Hanaria ini. Pada *scene* ini penulis menggunakan teknik *panning right.*

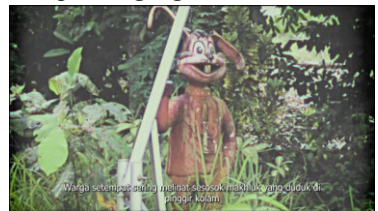

Gambar 13. Scene Hanaria

*Scene* ini menampilkan sebuah patung yang dulunya sering menjadi objek foto bagi masyarakat yang berkunjung namun sekarang telah menjadi rusak dan juga menjadi menyeramkan. Dalam *scene* ini penulis menggunakan teknik perekaman *panning left.* Dan juga penulis memasukkan narasi yang menceritakan hal-hal mistis yang sering dilihat oleh warga sekitar.

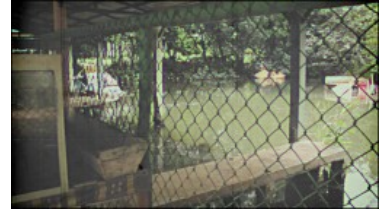

Gambar 14. Scene Hanaria

Pada *scene* ini menampilkan permainan kapal bebek yang sudah rusak dan ada juga yang terbalik. Di *scene* ini penulis menggunakan teknik perekaman *panning left.* Penulis menggunakan *dip to black* sebagai transisi antar klip video.

d. Puskesmas Batu Hitam

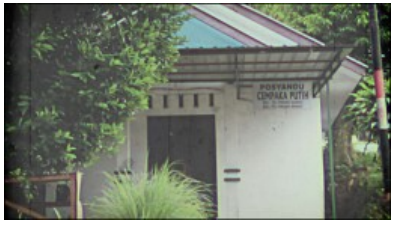

Gambar 15. Scene Puskesmas Batu Hitam

Pada *scene* ini menampilkan papan nama dari puskesmasi ini dan juga ruang serbaguna puskesmas ini. Penulis menambahkan *title* di awal *scene* bertulisan "Puskesmas Batu Hitam". Penulis menggunakan teknik *tilt down* saat merekam *scene* ini.

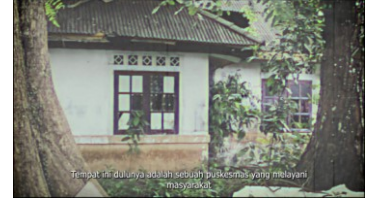

Gambar 16. Scene Puskesmas Batu Hitam

Pada *scene* ini menampilkan bangunan utama dari puskesmas ini yang sudah sangat terbengkalai dan dipenuhi oleh tumbuhan liar. Dalam merekam *scene* ini penulis menggunakan teknik *panning left.*  Penulis juga memasukan *backsound*  narasi yang menarasikan bagaimana dulunya puskesmas ini.

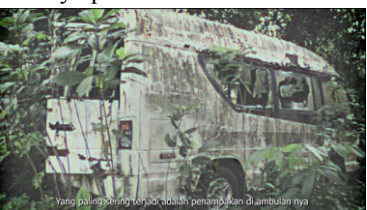

Gambar 17. Scene Puskesmas Batu Hitam

Pada bagian ini menampilkan sebuah ambulan yang sudah rusak dan sangat terbengkalai. *Scene* ini direkam menggunakan teknik *panning right.* Penulis juga menarasikan hal mistis yang sering dilihat dan didengar oleh warga sekitar di ambulan ini. Transisi antar klip video penulis menggunakan *dip to black.*

#### e. Pelabuhan Dompak

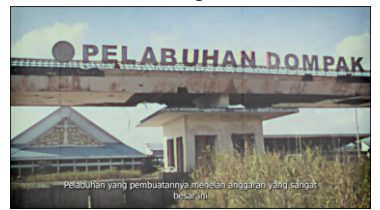

Gambar 18. Scene Pelabuhan Dompak

*Scene* ini menampilkan pintu gerbang dari Pelabuhan ini yang sudah ditutup dan dipenuhi oleh tumbuhan liar. *Scene* ini direkam menggunakan teknik *tilt down.*  Penulis menambahkan *title* di awal *scene* bertulisan "Pelabuhan Dompak". Penulis juga menarasikan kapan Pelabuhan ini berhenti di bangun oleh pemerintah tanpa sebab yang pasti.

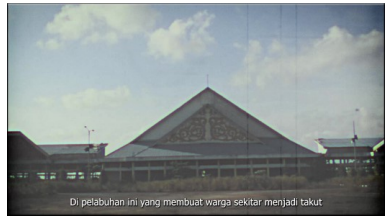

Gambar 19. Scene Pelabuhan Dompak

*Scene* ini menampilkan bagian depan dari bangunan utama Pelabuhan ini, dimana terdapat atapatap yang sudah rusak dan terlepas dari rangkanya. Penulis menggunakan teknik *panning right.*

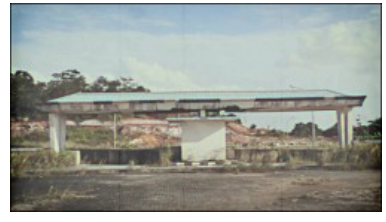

#### Gambar 20. Scene Pelabuhan Dompak

Pada *scene* ini terdapat tempat parkir dan keadaan sekitar dari Pelabuhan ini. Penulis menggunakan teknik *panning right.* Saat mau transisi ke klip video selanjutnya penulis menggunakan *dip to black.* Di akhir *scene* ini penulis menurunkan *volume* dari *backsound tragedy background music* hingga nol.

3. Scene Penutup

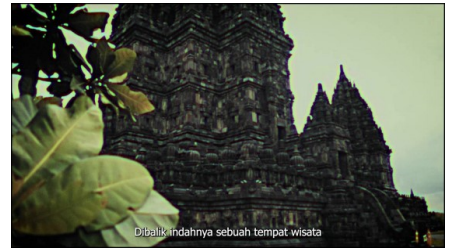

Gambar 21. Scene Penutup *Scene* ini berisi video *footage* tempat wisata. Pada *scene* ini penulis menambahkan *backsound tragedy background music* dan juga penulis menarasikan nasehat kepada penonton agar selalu menjaga sikap saat berada di tempat wisata*Scene* ini dimulai dari menit 03:49 sampai dengan 04:01 berdurasi 12 detik.

Dalam perancangan *haunted place videography* ini, penulis mengambil peran untuk merekam video dan menyunting video tersebut. Hasil dari video yang telah selesai di *render* dan di evaluasi akan diunggah ke *platform Youtube.*

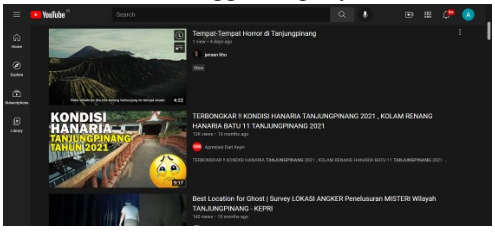

Gambar 22. Youtube

Pada tahap evaluasi, video yang telah selesai disunting akan dilakukan evaluasi. Evaluasi ini akan dilakukan bersama dosen pembimbing. Hasil dari evaluasi ini akan digunakan untuk menerima saran serta

memperbaiki kekurangan dari video yang telah disunting agar bisa mendapatkan hasil yang lebih maksimal. Setelah dilakukan evaluasi dan dilakukan beberapa revisi terhadap kekurangan dari video ini, penulis mengunggah video ini ke *platform Youtube.*

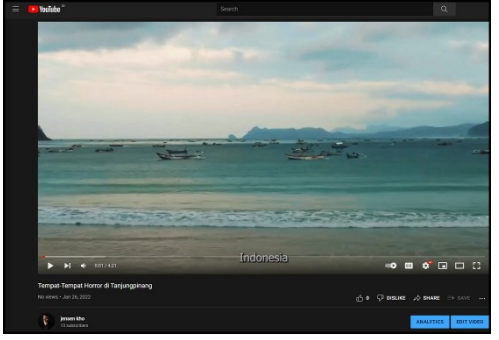

Gambar 23. Youtube

Gambar diatas, menunjukkan bahwa penulis telah menggunggah video dengan judul "Tempat-Tempat Horror di Tanjungpinang" di *channel Youtube,* setelah mendapatkan persetujuan dari dosen pembimbing untuk mengunggah ke *youtube.*

#### **V. Kesimpulan**

Dari proses perancangan dan pengembangan *Haunted Place Videography* ini penulis mengambil beberapa kesimpulan, yaitu:

- 1. Penulis menggunakan *Camera Canon eos Rebel t6* untuk merekam video yang kemudian disunting menggunakan *software adobe premiere pro 2021* dan hasilnya akan di unggah ke platform *youtube.*
- 2. Seluruh proses dalam penelitian ini menggunakan metode *Research and Development* yang mengacu pada model IDI *(Define, Develop, Evaluate)*.
- 3. Hasil akhir dari proyek ini adalah sebuah video yang mempunyai konten tempattempat horor di Kota Tanjungpinang dan berdurasi 4 menit 21 detik yang di *render* dengan resolusi 1080p.
- 4. Perancangan dan pengembangan *Haunted Place Videography* dapat

membantu memperkenalkan tempattempat wisata tersebut.

#### **Ucapan Terima Kasih**

Puji dan syukur saya panjatkan kepada Tuhan Yang Maha Esa karena saya masih diberikan Kesehatan dan kesempatan untuk menyelesaikan penelitian saya ini.

Dalam proses penelitian saya yang berjudul "Pembuatan Video Tempat-Tempat Angker di Tanjungpinang" saya ingin mengucapkan terima kasih kepada :

- 1. Ibu Deli, S.Kom., MMSI selaku dosen pembimbing penelitian yang telah membimbing dan memberikan saran kepada saya dari awal hingga akhir dari penelitian ini
- 2. Ucapan terima kasih kepada temanteman yang telah membantu dalam proses penelitian ini.

#### **Daftar Pustaka**

- [1] A. Wahyulkarima, I. Nurlaeli, and Makhrus, "Pengaruh Budaya, Psikologis, Pelayanan, Promosi, dan Pengetahuan tentang Produk Terhadap Keputusan Nasabah dalam Memilih Bank Syariah," *J. Huk. Ekon. Syariah*, vol. 1, no. 1, p. 51, 2018.
- [2] D. Syswianti, "Pengaruh Penyuluhan Kanker Serviks Dengan Media Video Terhadap Pengetahuan Dan Sikap Melakukan Iva Test," *J. Heal. Sci. Growth*, vol. 4, no. 1, pp. 1–13, 2019.
- [3] H. Athiya, "Makhluk Supernatural Dan Orang Amerika: Sebuah Kajian Linguistik Antropologis," *Deskripsi Bhs.*, vol. 3, no. 1, pp. 95–106, 2020.
- [4] R. R. Kunwar and N. Karki, "Dark Tourism: Understanding the Concept and Recognizing the Values," *J. APF Command Staff Coll.*, vol. 2, no. 1, pp. 42–59, 2019.
- [5] D. C. Mulyani, P. Pujiyanto, and R. Nurfitri, "Perancangan Video Pariwisata Kawah Wurung Bondowoso Sebagai Media Promosi," *MAVIS J. Desain Komun. Vis.*, vol. 2, no. 01, pp. 20–25, 2020.
- [6] I. J. Mendrofa, N. Syah, and R. R. Putra, "Pengembangan Media Video Pembelajaran Pada Jurusan Teknik Sipil," *J. Imiah Pendidik. dan Pembelajaran*, vol. 4, no. 1, pp. 48–61, 2020.
- [7] E. Rachmansyah and U. Khabibah, "Pembuatan Video Iklan Menggunakan Adobe Premiere Pro Cc Sebagai Media Promosi Untuk Meningkatkan Penjualan Pada Amstirdam Coffee and Roastery Malang," *J. Apl. Bisnis*, vol. 5, no. 1, pp. 294–297, 2019.
- [8] R. Triwidiastika and T. I. Wardani, "Premiere Pro Sebagai Sarana Peningkatan Efektivitas Media Promosi Pariwisata Kabupaten Banyuwangi," *J. Apl. Bisnis*, vol. 5, no. 2, pp. 354–358, 2019.
- [9] I. Rakhmawati and U. Khabibah, "Pembuatan Video Product Profile Menggunakan Adobe Premiere Pro CC Sebagai Media Promosi Pada Perky Headwear Malang," *J. Apl. Bisnis*, vol. 5, no. 2, pp. 370–373, 2019.